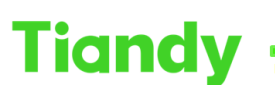

Tiandy Technologies Co., Ltd.

Tiandy Technologies Co., Ltd.<br>No.8 Haitai Huake Rd2(Huayuan), Binhai Hi-Tech Zone, Tianjin 300384, China Tel: +86-22-58596037 Fax: +86-22-58596177 en.tiandy.com

# **How to unbind device from app and device**

**Description:** this document will show you how to unbind device from app and device

# **Section 1: Unbind device from application**

## **1. Application:Easyliveplus**

1.1 Enter device List menu>Configuration>Delete Device

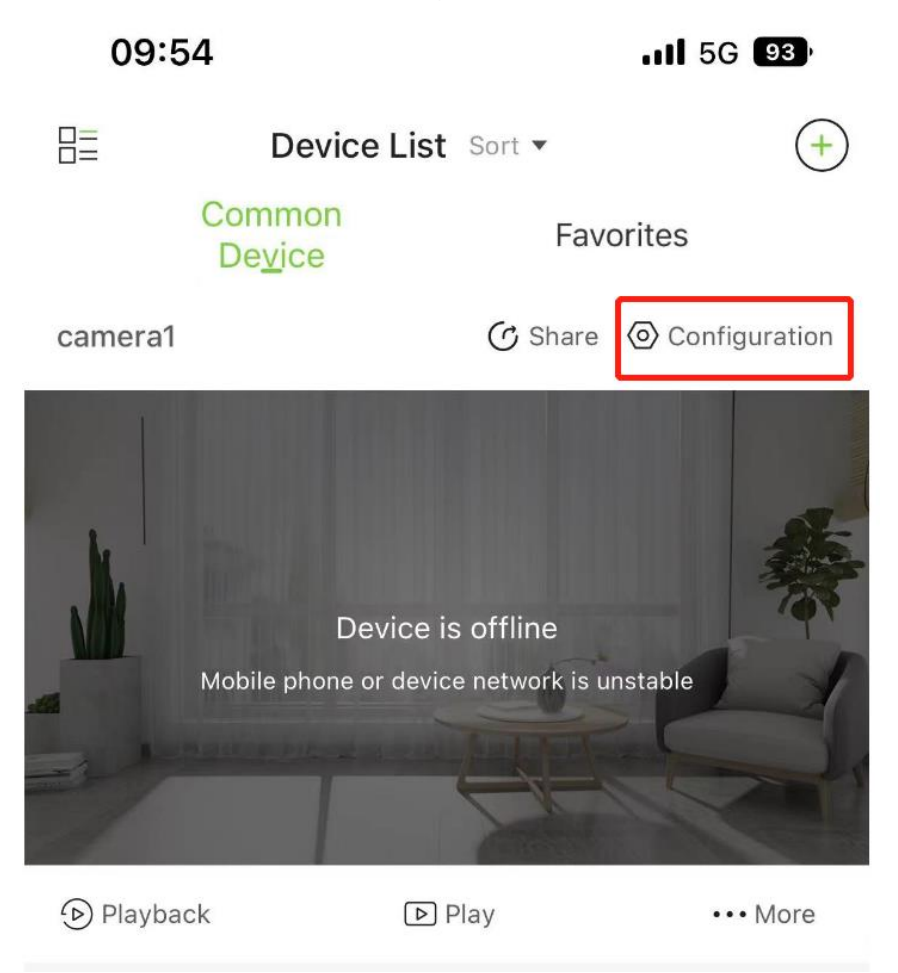

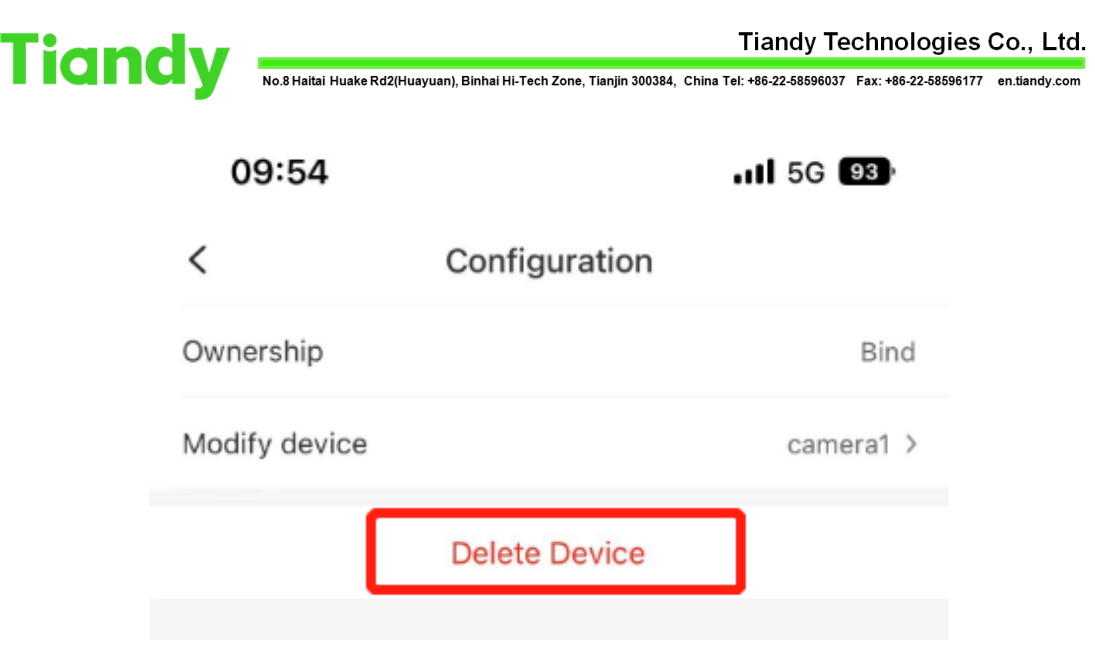

Note: After delete,it will display"delete the device successfully"

# **Section 2 : Unbind device from website page —for camera**

1.Live view>QR code>Unbind mobile phone>Confirm

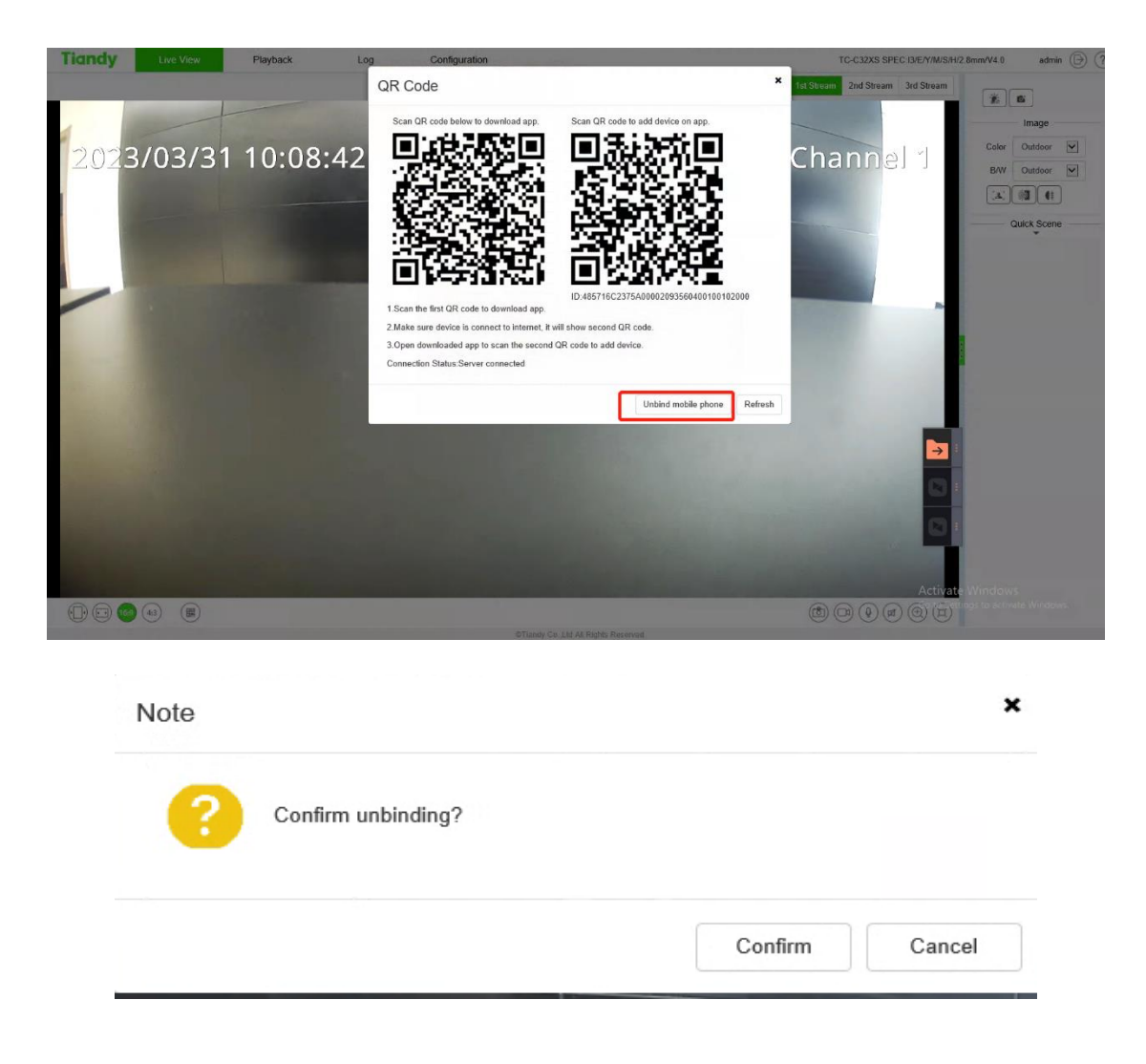

Tiandy Technologies Co., Ltd.<br>No.8 Haitai Huake Rd2(Huayuan), Binhai Hi-Tech Zone, Tianjin 300384, China Tel: +86-22-58596037 Fax: +86-22-58596177 en.tiandy.com

Note:Only the version after **NVSS\_V26.0.4.20211026** support unbind function in website page.

### **Section 3 : Unbind device from website page —for NVR**

Please refer to" **Unbind device from website page —for camera"**

Note:Only the version after **DVRS\_V13.2.2.20220117** support unbind function in website page.

# **Section 4 : Unbind device from UI page —for NVR**

The version after **DVRS\_V 13.9.0XXXXX** will support unbind function in UI page.

### **Section 5 : Unbind device from website page —for PTZ**

Will support the function in the end of June. The version is not known yet.